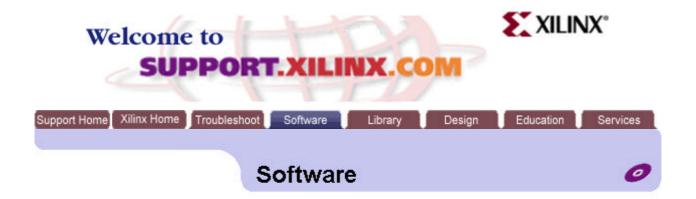

#### Print this page for your records

Your request has been accepted.

Your NEW CD-Key is: FFAP9934419

### 2 Enable Virtex-E Device Support

1. Install Virtex-E device support from 2.1i CD using your new CD-Key, making sure that the CD-Key is entered in Upper Case.

#### (3) Update Your Implementation Softwa

- 1. Download 21i sp4 implementation pc.exe.
- 2. Run "21i\_sp4\_implementation\_pc.exe".

## 4 Update Your Data Files

- 1. Download 21i sp4 data pc.exe.
- 2. Run 21i sp4 data pc.exe.

# 5 Update FPGA Express Foundation Express Users Only

- 1. Download the 21i\_fpgaexpress.exe update.
- 2. Run "21i\_fpgaexpress.exe"

#### **Further Information**

Take a look at the README...

1 of 2 99-12-25 2:0 0

(C) 1999 Xilinx, Inc. All rights reserved Trademarks and Patents

2 of 2 99-12-25 2:00